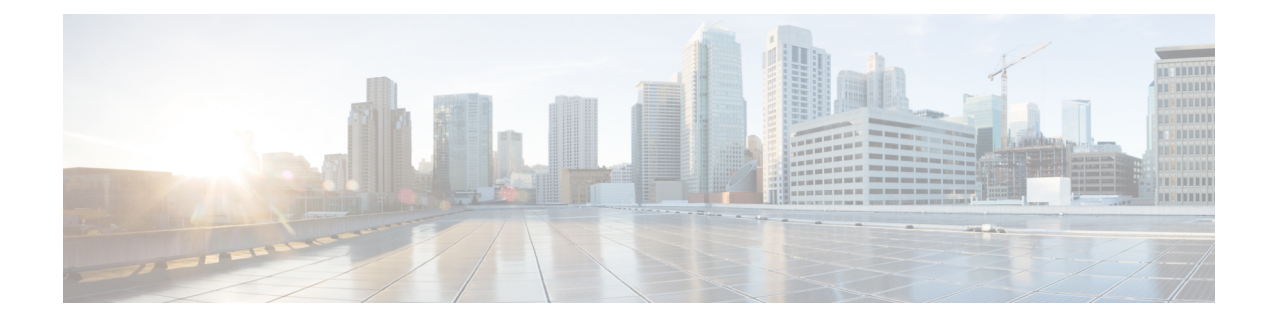

# **Create Default Service Profile**

- [Overview](#page-0-0) of Service Profile, on page 1
- Create [Default](#page-1-0) Service Profile, on page 2

## <span id="page-0-0"></span>**Overview of Service Profile**

**Figure 1: Service Profiles Workflow**

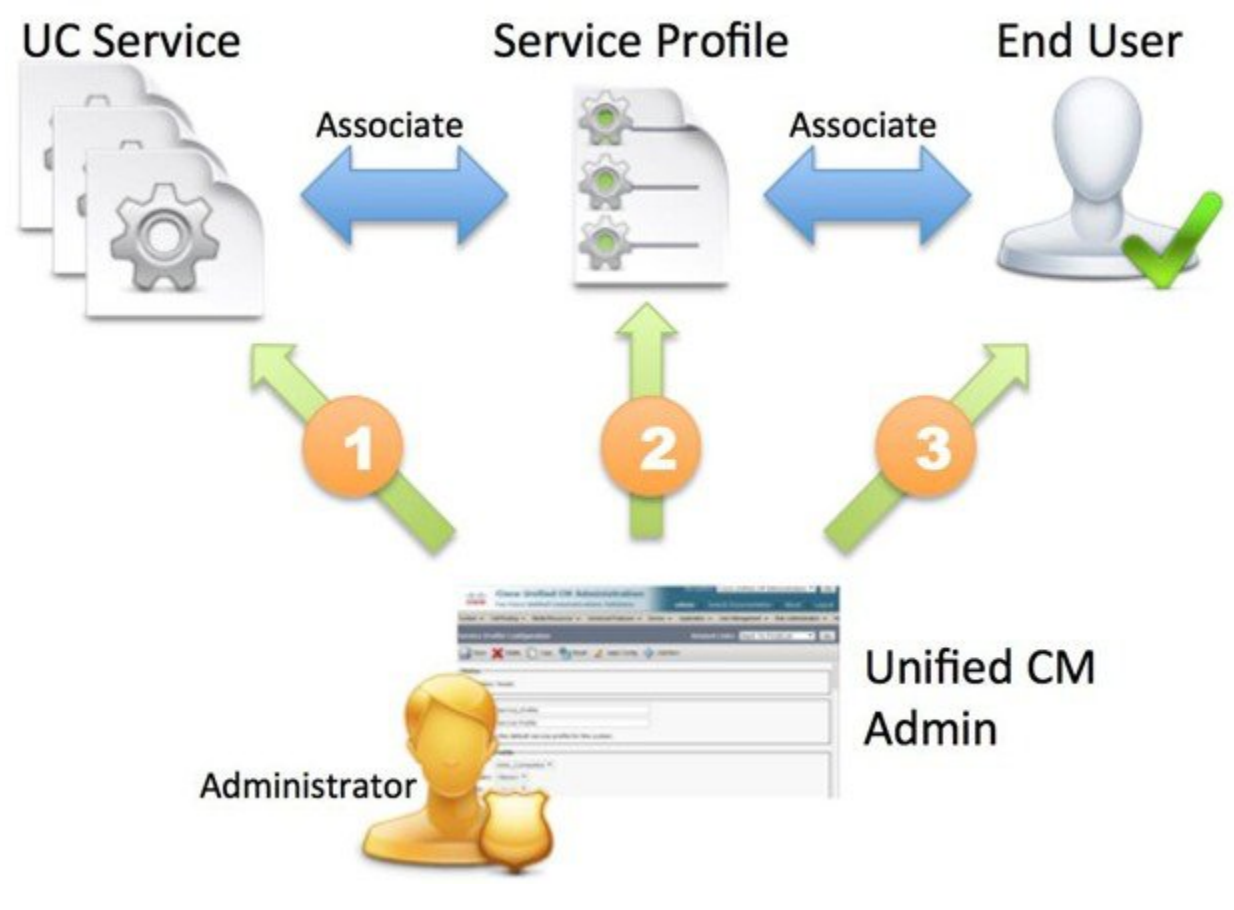

**1.** Create UC services.

- **2.** Associate the UC Service with the Service Profile.
- **3.** Associate the User with the Service Profile.

## <span id="page-1-0"></span>**Create Default Service Profile**

Create a service profile to add the UC services.

#### **Procedure**

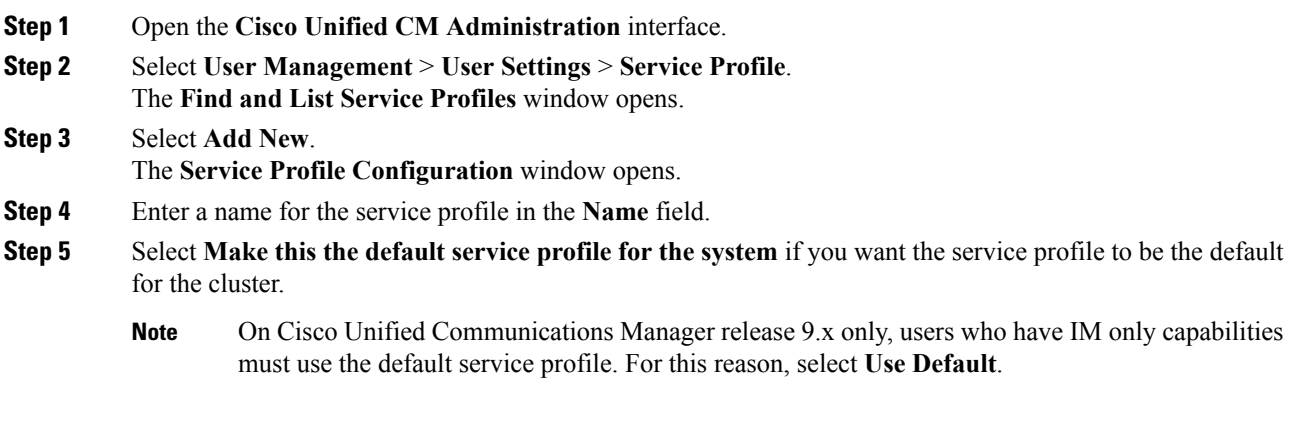

### **Step 6** Select **Save**.

### **What to do next**

Create the UC services for your deployment.